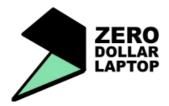

## Workshop Learning Resource 11.c Using the command line terminal The basics of bash scripting

## Overview:

This learning resource will give you information about how to get started using the command line in Linux

The command line can seem very daunting to someone new to Linux.

First open a terminal by going to the Accessories menu.

The best way to learn is by trying out some bash commands.

You have already used the apt-get command to install software:

**apt-get** – to fetch an Ubuntu/Debian package from the repositories on the internet. It is often used together with *install* :

sudo apt-get install vlc

fetch the vlc package and install it .

cd - change the current directory.

cd /home/john

navigate from the current directory to what ever the foldername you have typed in this case john's home directory

clear - clear all text from the terminal.

**cp** – copy a file/folder from one place to another

cp /home/john/myfile /home/john/Desktop

copies *myfile* in john's home directory to john's desktop

mv – move a file or folder from one place to another

mv /home/john/myfile /home/john/Desktop

moves myfile from john's home directory to john's desktop

**mkdir** – create new directory

mkdir /home/john/Desktop/Penguin

creates a directory called Penguin on john's desktop

**rm** – remove a file from a directory.

rm filename

**rmdir** – remove a directory

rmdir /home/john/Desktop/Penguin

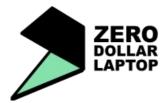

## **Workshop Learning Resource 11.c** Using the command line terminal The basics of bash scripting

**Is** is a command which lists the contents of a directory.

Is /home/john/Desktop

You can separate commands with a semicolon

cd /home/john/Desktop;ls

This will change directory to john's desktop and list the contents of the desktop

You may need to make a .bin file executable so that you can install it. An example would be when installing java downloaded from the Sun website.

cd to the directory containing the .bin file.

sudo **chmod a+x** java-whatever.bin

Now you can execute the bin file

./java-whatever.bin

If you need to shut down the computer quickly

sudo halt

To reboot the computer

sudo reboot

For more info try:

http://www.linuxguide.it/command\_line/

Conclusion: You have tried out some easy bash commands.